## **1.** Entre al portal https://www.uv.mx/identidad-institucional/80aniversario/

**2.** Para poder leer y descargar el tomo 4 con los lineamientos de marca del 80 aniversario haga clic en el botón azul de la izquierda con la leyenda: "*Consulta el tomo del 80 aniversario aquí".*

**3.** Para poder descargar los archivos del 80 aniversario haga clic en el botón verde de la derecha con la leyenda *"Descarga los archivos del 80 aniversario".* Este botón lo dirigirá a la página de descargas.

**3.1** En la página de descargas, identifique los archivos que necesita y haga clic en "Descargar archivos".

**3.2** Inmediatamente aparecerá una página de autenticación que le pedirá iniciar sesión con su cuenta de correo y contraseña institucional.

- **3.3** Una vez iniciada su sesión, se le dirigirá a un sitio de OneDrive en el que deberá:
	- **a)** Seleccionar el círculo de la carpeta que necesite, una vez seleccionado aparecerá un icono con palomita azul.
	- **b)** Dar clic en el botón de "Descargar" que aparece en la parte superior para iniciar la descarga en su computadora

**Nota:** Ningún archivo puede ser usado en línea, por lo que es necesario descargarlo en su equipo.

*Si tiene alguna duda o consulta para descargar los archivos, por favor, envíe un correo a: cdii@uv.mx*

Pasos para descargar el capítulo del manual y los archivos del 80 aniversario

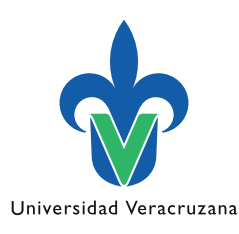

Tel. 01 (228) 165 06 05 Conm. 842 17 00, 842 27 00 Ext. 11980, 11981

Correo: cdii@uv.mx

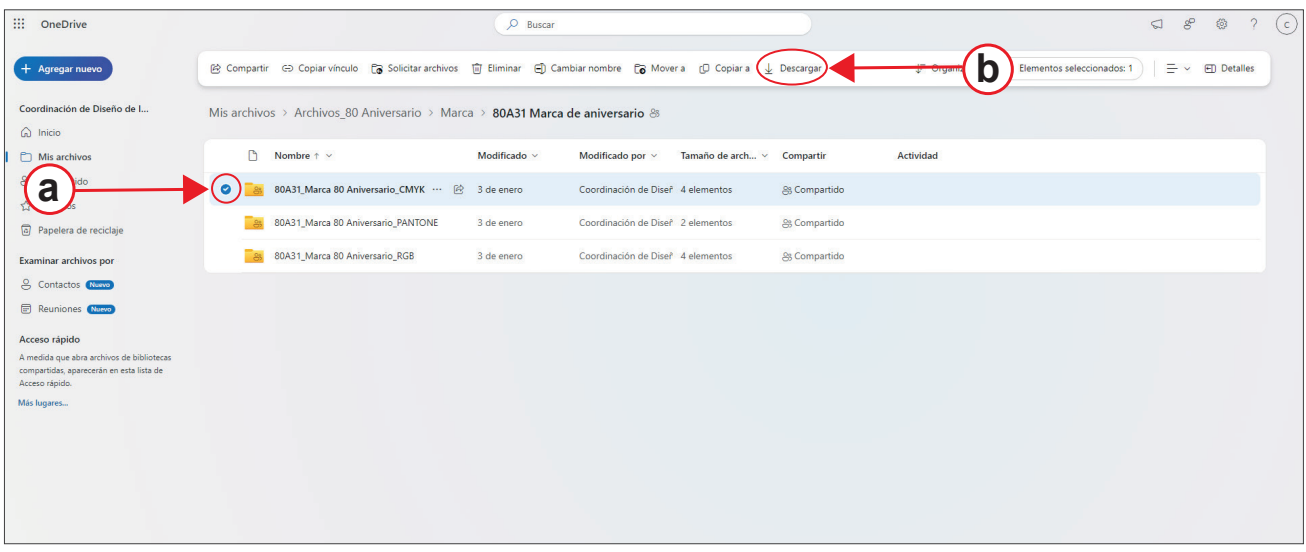

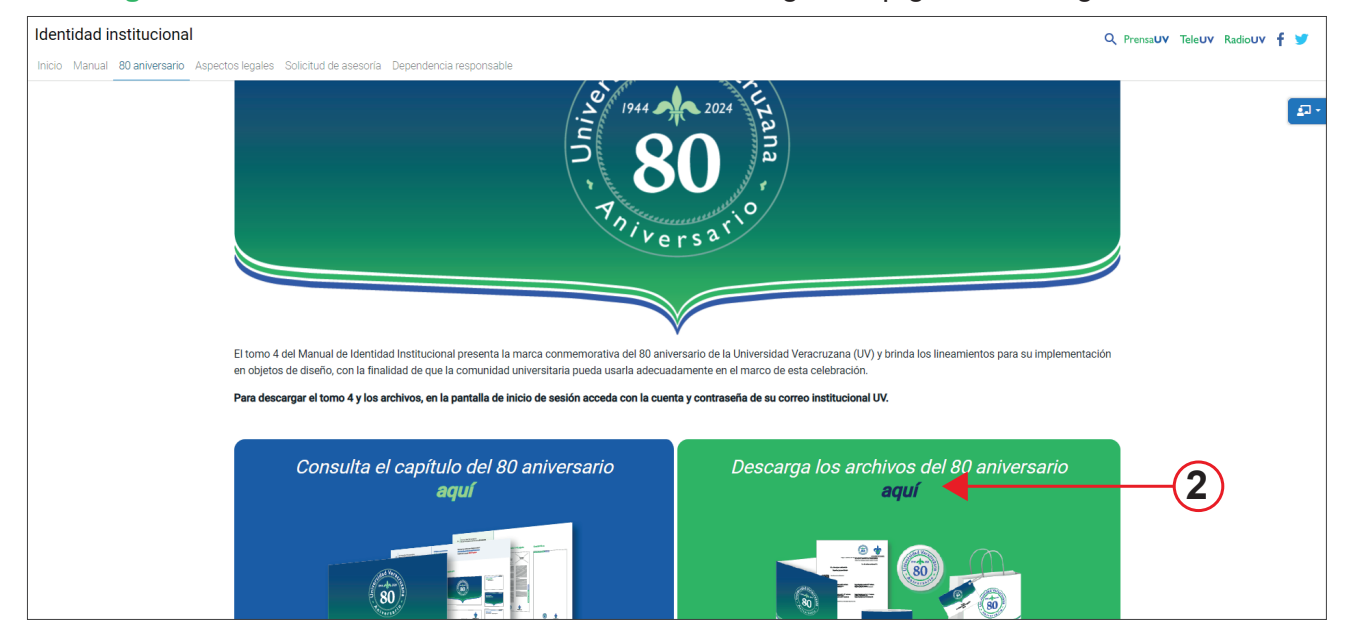

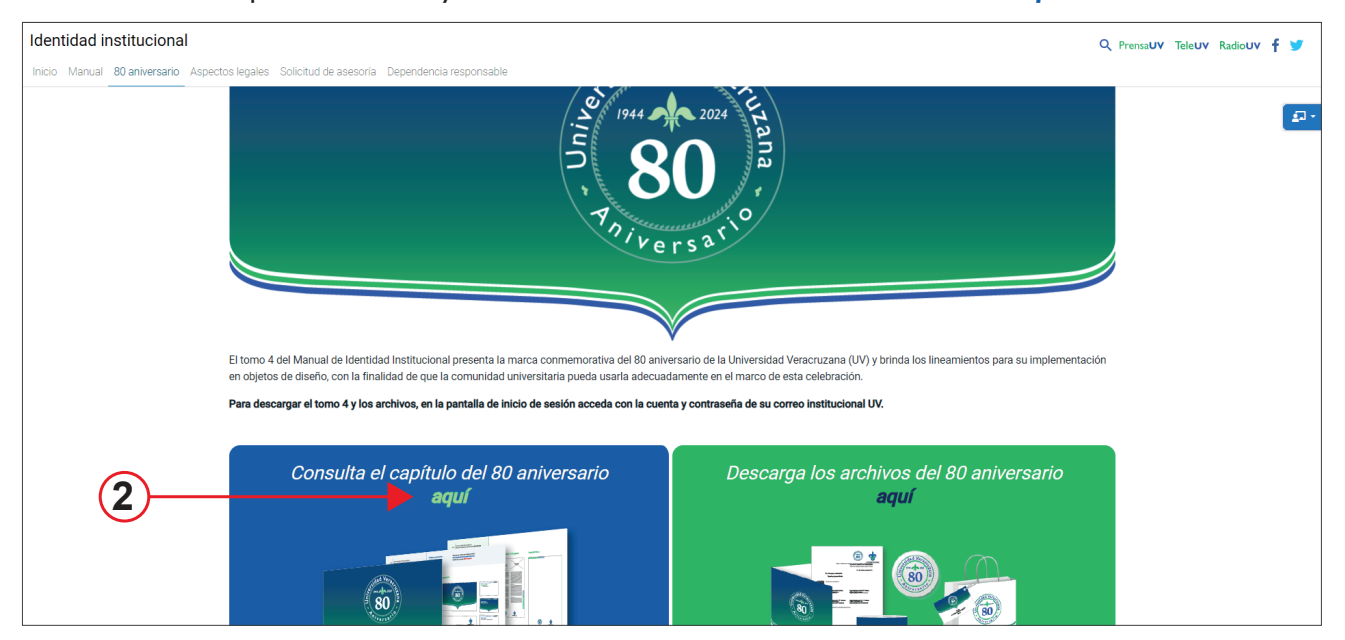

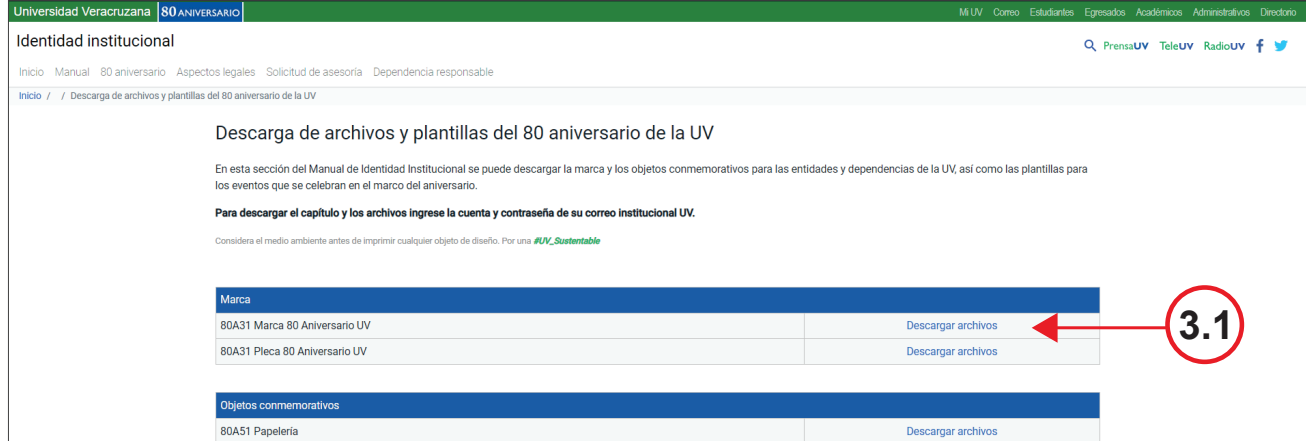

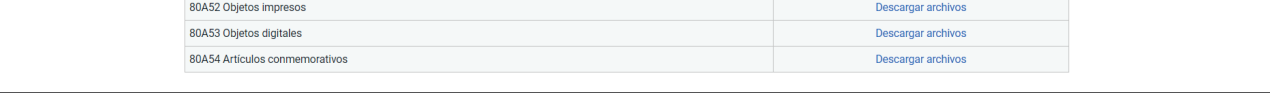

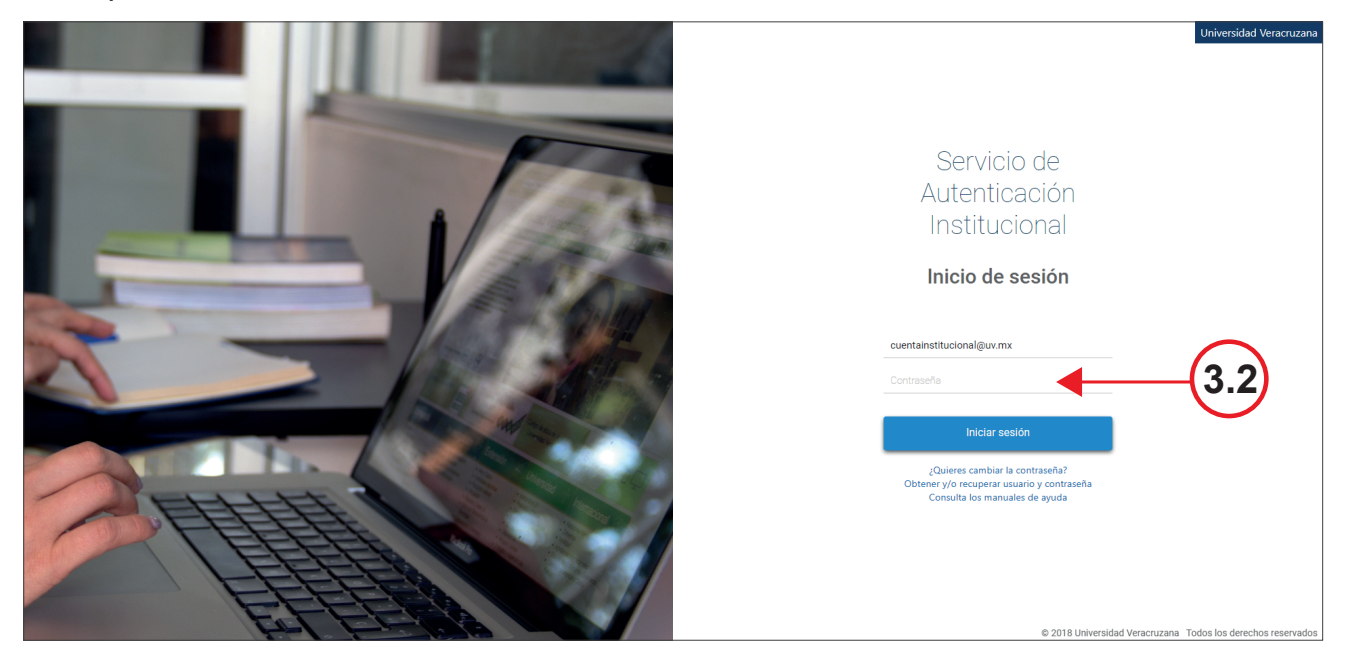